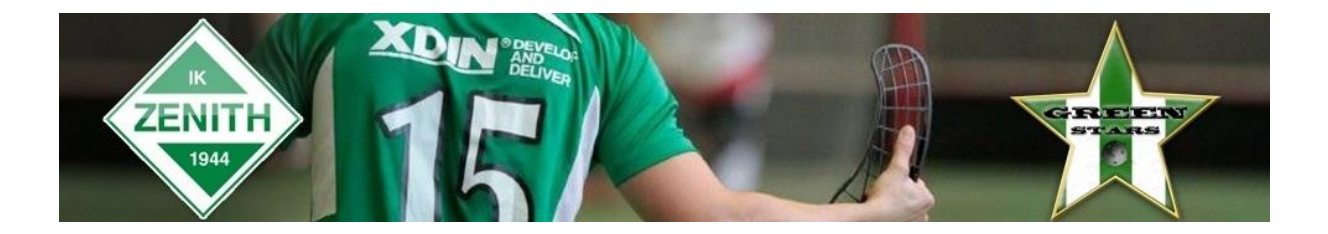

## **Rapportera resultat i iBIS**

Det finns olika sätt att komma till den match som ska rapporteras. Du kanske väljer en annan

väg än den vi väljer att visa här. Ingen av vägarna är fel.

1. Logga in i iBIS Förening. Länk finns på vår sektionssida

<http://ibis.innebandy.se/Fogisforeningklient/Login/Login.aspx>

2. I den vänstra menyn. Klicka på det röda tävlingsnamnet där laget spelar i.

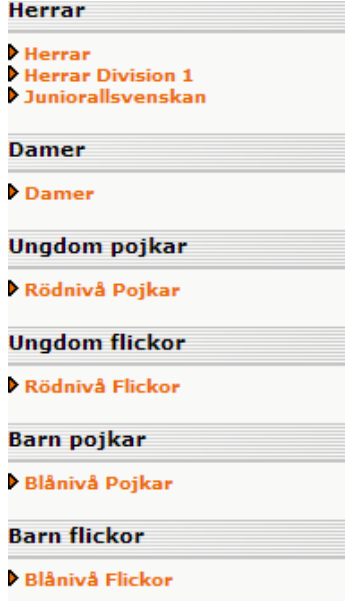

3. Gå till fliken Matcher och välj rätt tävling i dropplistan.

 $\sim$ 

Klicka sen på det röda matchnumret som gäller matchen som ska rapporteras.

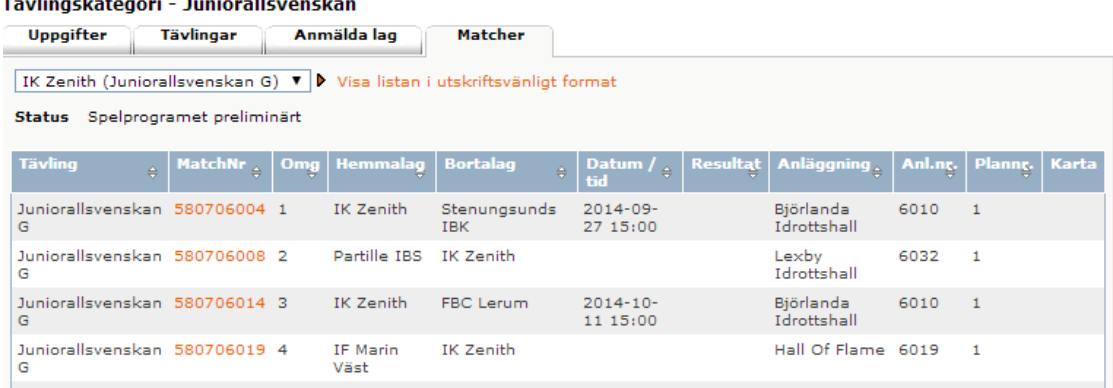

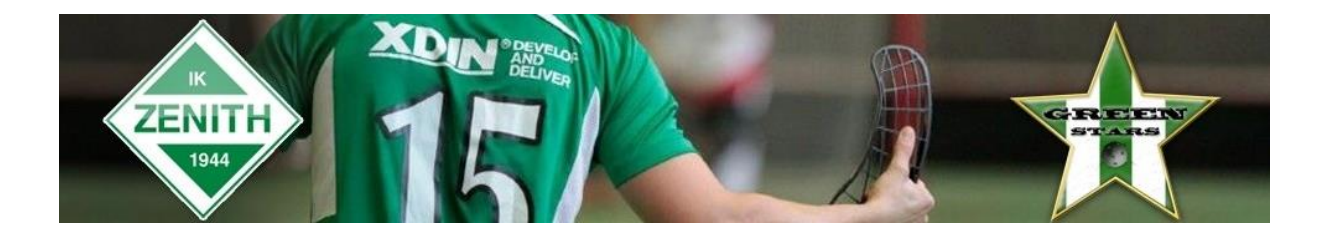

4. Klicka på fliken Resultat och fyll i antalet mål för hemmalaget och bortalaget.

Har matchen avgjorts efter förlängning eller straffar ska du fylla i slutresultatet och komplettera med information från dropplistorna.

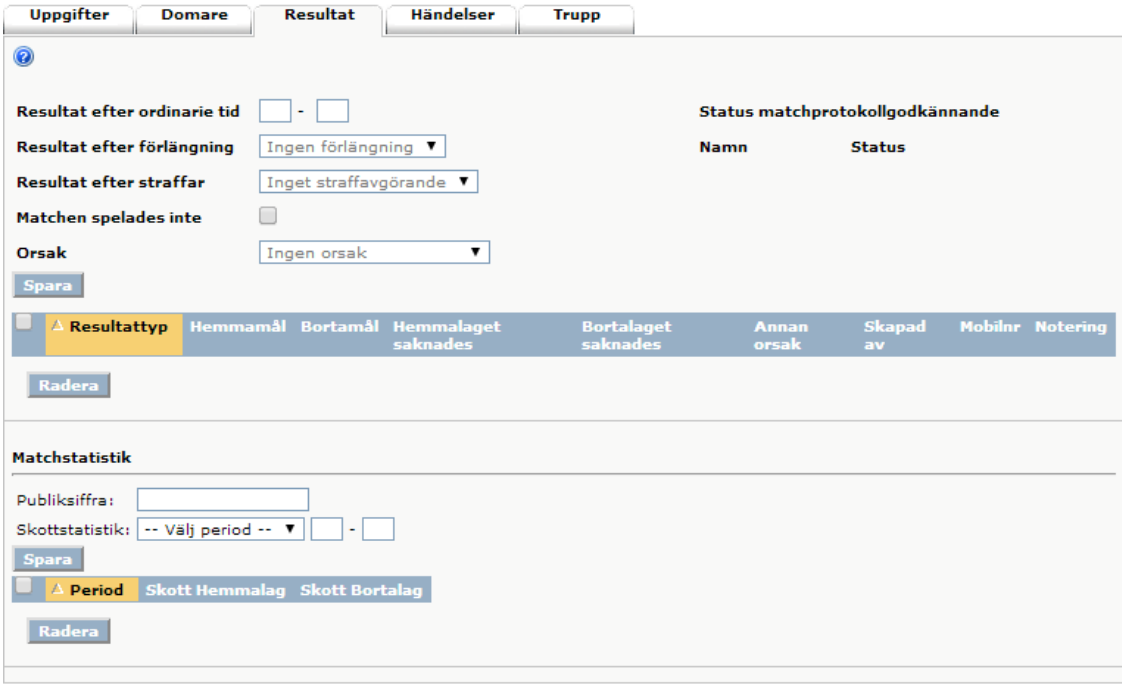

## 5. Spara

6. Tillval, fyll i ev. publiksiffra. Spara.

7. Tillval, fyll i skottstatistiken för hemmalaget och bortalaget i perioderna/förlängningen. Spara.

**Grattis, Nu är matchens resultat rapporterat.**